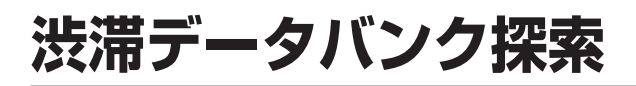

#### 渋滞データバンク探索を設定する

渋滞データバンク探索する/しないの設定ができるようになりました。渋滞データバンク探索「する」に設定すると、地図モード画面、地点メニュー、詳細ルート設

定画面からも、渋滞データバンク探索ができるようになります。

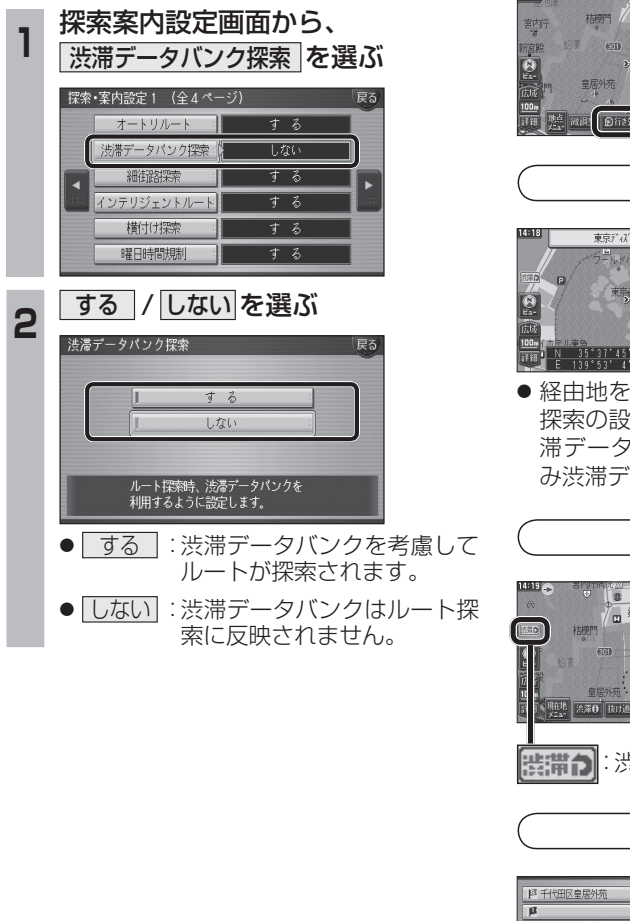

## 渋滞データバンク探索時の表示に ついて

● 渋滞データバンク探索「する」に設定されて いると、下記のように表示されます。

地図モード画面

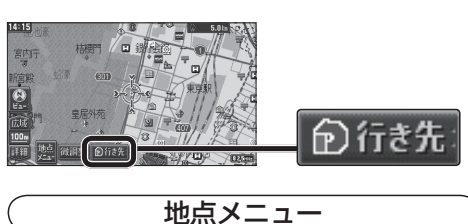

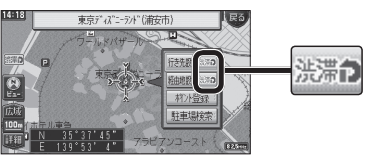

● 経由地を設定したときは、渋滞データバンク 探索の設定に関わらず、案内中のルートが渋滞データバンク探索されたルートの場合のみ渋滞データバンク探索されます。

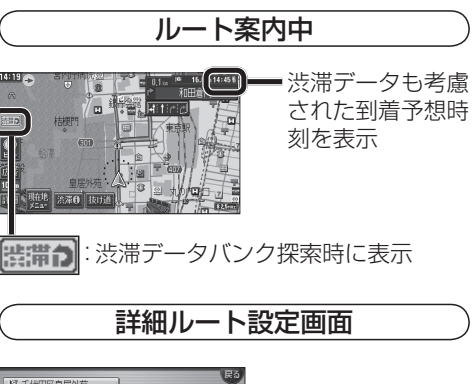

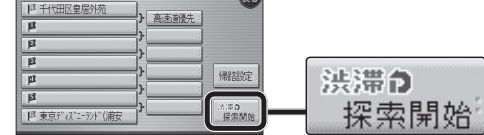

● 渋滞データバンク探索「しない」に設定して ルート探索した場合、設定を「する」に変更しても、機関。 は表示されません。

# **オートスケール**

### オートスケールを設定する

ルート上の分岐交差点や目的地などに近づいたとき、自動的に縮尺を切り換えます。(オートスケール)

また、オートスケール「する」に設定すると、走行中の道路の種類が変わったときにも、下記の通り縮尺が切り換わります。

・ 細街路(25 m) ・ 都市高速(400 m) ・ 一般道路(100 m) ・ 都市間高速(800 m) ■ 分岐交差点や目的地に近づくと…  $0.2$ <sub>la</sub>  $\sqrt{164}$  16.3 km 14:49  $\frac{3}{2}$ lainne⊠ 12:58  $\mathbb{E}$ 18<sub>9</sub><sup>m</sup>  $\frac{100}{110}$ ● 縮尺表示が 100m のように切り換わります。  $\blacktriangledown$ 

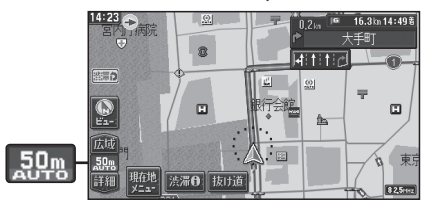

● 交差点に近付くと、縮尺が詳細に切り換わり ます。 $\blacktriangledown$ 

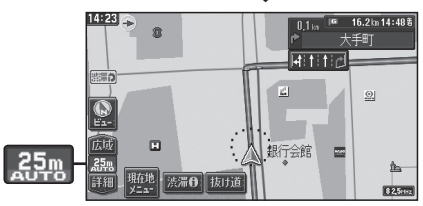

● さらに近付くと、さらに縮尺が詳細になり ます。

### お知らせ

●オートスケールが動作中に縮尺を切り換え ると、約5分経過するか、オートスケールの設定を変更するまでオートスケールは動作しません。

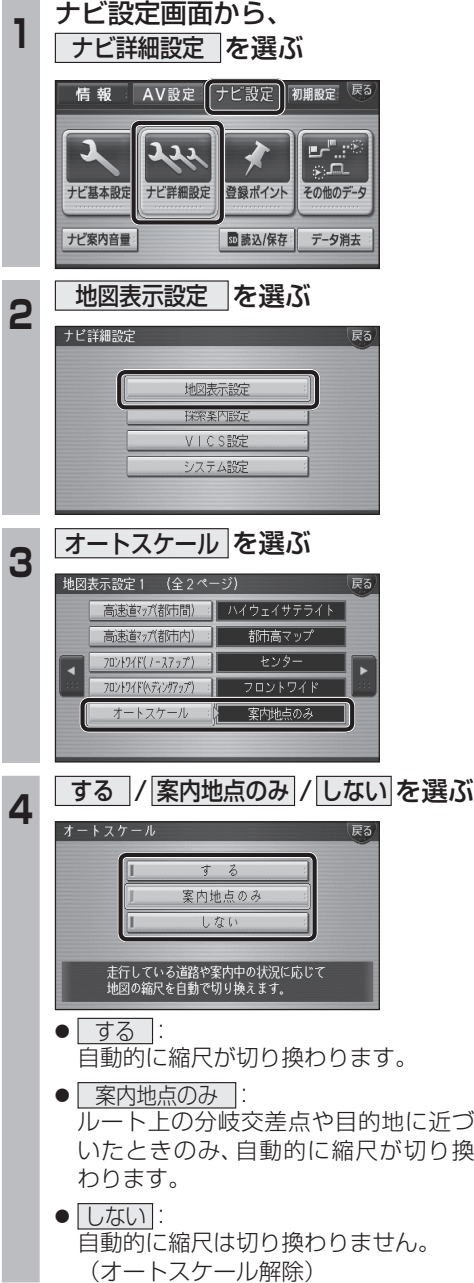

12

**ナビゲーション**

ナビゲーション